## **Broadcast Journalism student Premiere settings - Project Setup**

This document discusses the proper Premiere settings for student packages for the Broadcast Journalism Reporting Texas program. If these settings are not used, videos will not play-to-air properly.

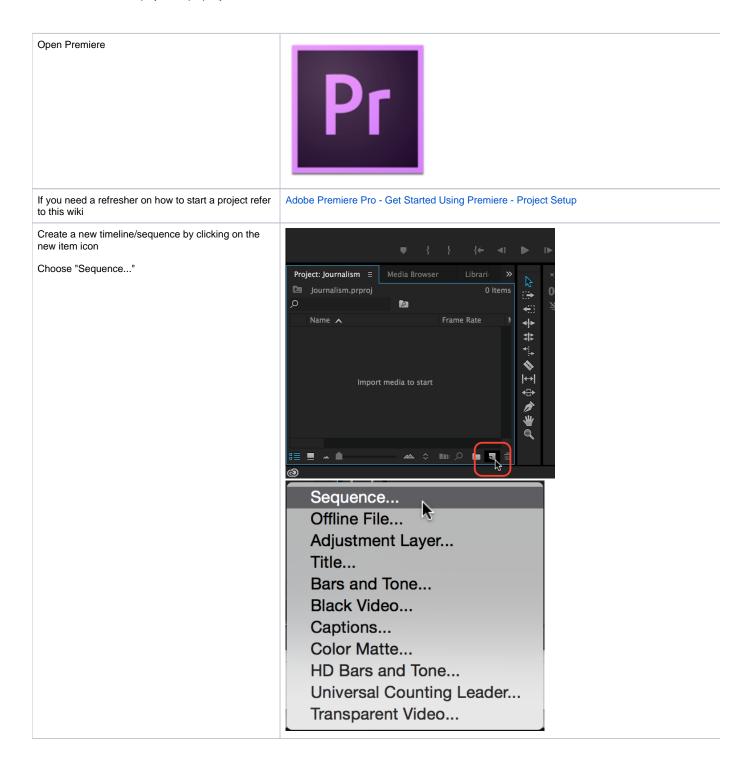

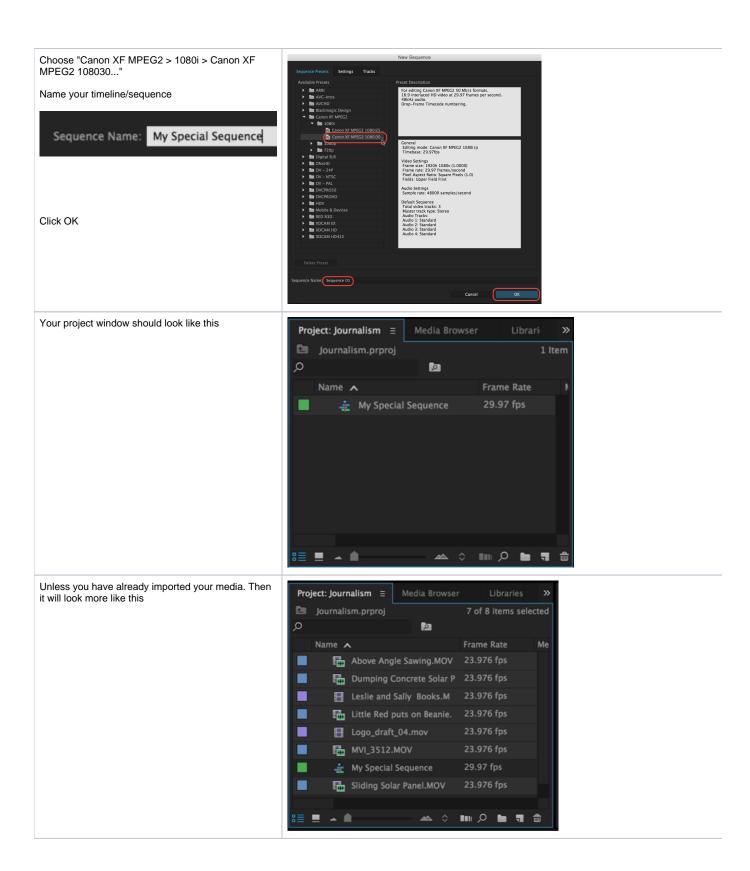

Canon XF footage you will get this error it's okay to ignore it and click  $\ensuremath{\mathsf{OK}}$ 

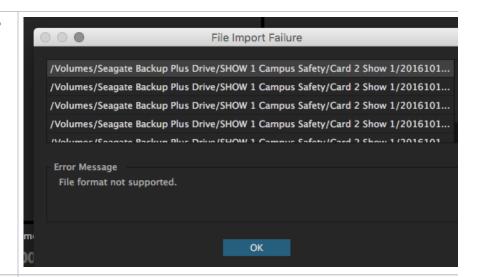

## **WARNING!**

If you proceed to edit without following the next step, your audio may not work correctly!

Select all of your imported footage

From the clip menu choose "Modify > Audio Channels..."

or

Press Shift + G

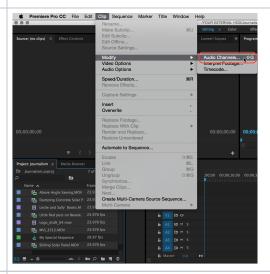

Select "Mono" from the "Clip Channel Format" drop down

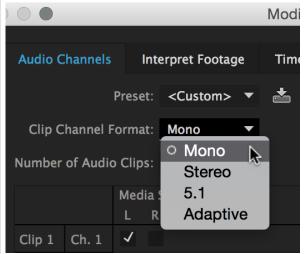

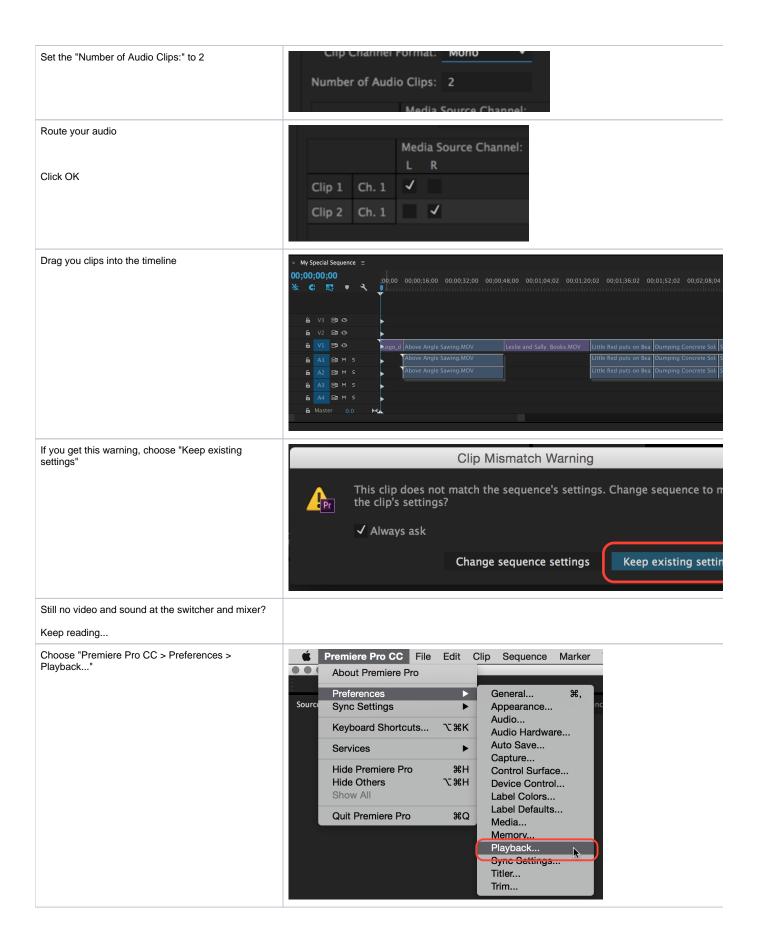

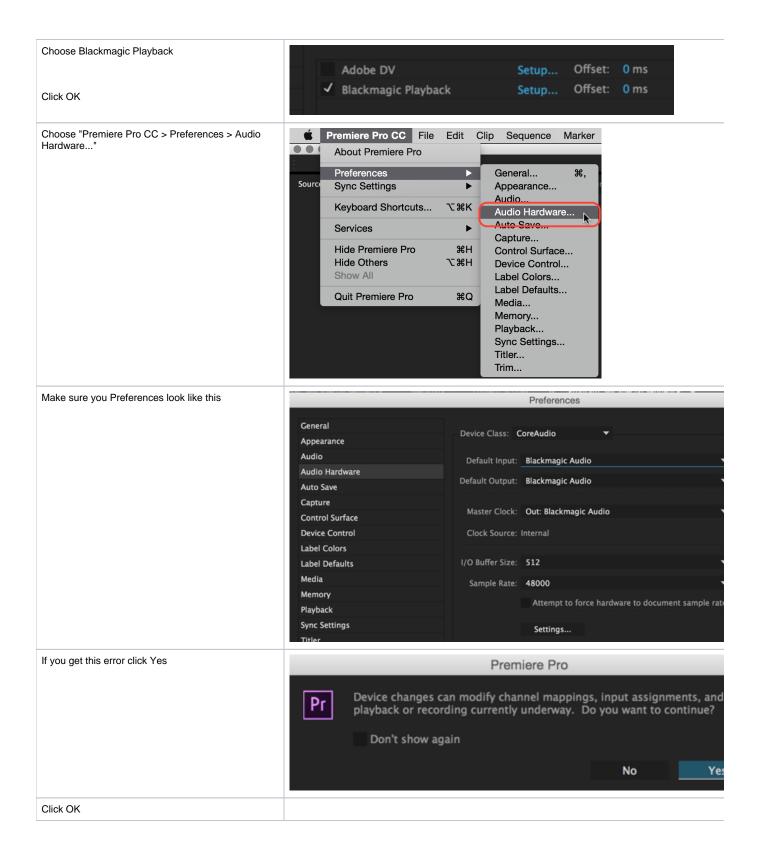

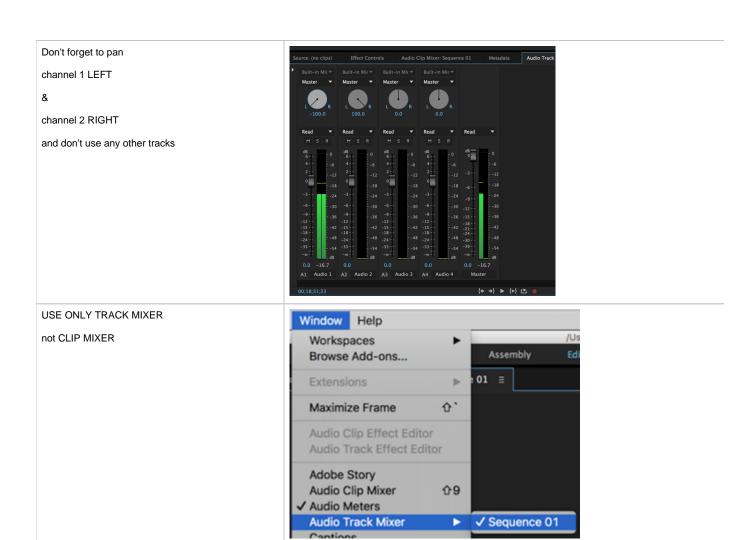